## **Portal Access: Pre-Registration**

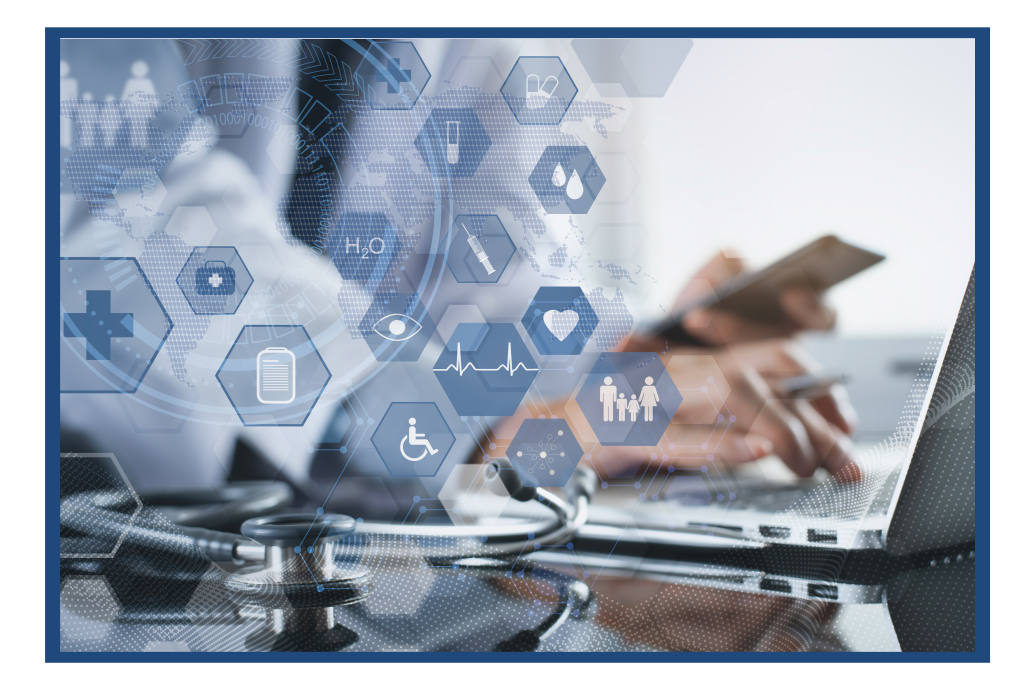

10501 W. Greenfield Ave, West Allis, WI 53214 | phone: 414-600-1020 | www.NOAHClinicalLaboratory.com

# **Parent Pre-Registration**

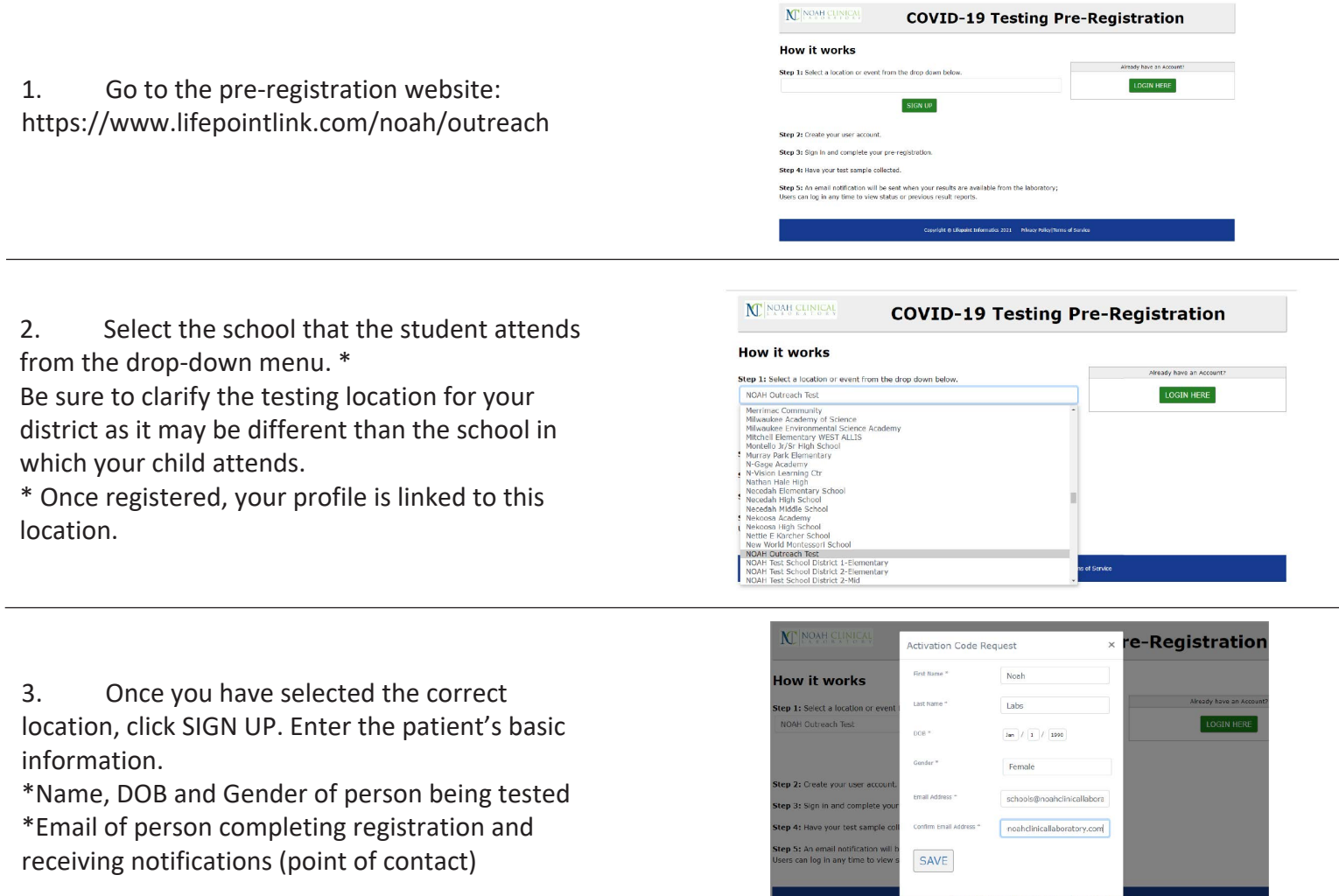

4. Once you click SAVE, an activation code will be sent to your email address.

#### N NOAH CLINICAL

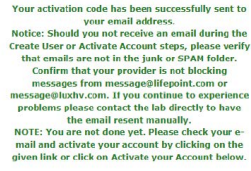

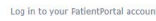

User ID Password

LOG IN

CREATE A NEW ACCOUNT

### **Parent Pre-Registration**

5. Locate the email and click on the link attached to the activation code.

**Activation Code for NOAH Patient Portal** 

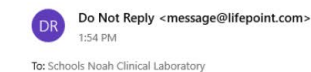

Dear Noah: Activation Code for NOAH patient portal:

Please click the above code or enter on the NOAH Patient Portal to complete your activation If you have any questions contact the laboratory at support@NoahClinicalLaboratory.com

6. The link will redirect you to a webpage to activate your account: \*Be sure to use the same DOB that was entered the first time.

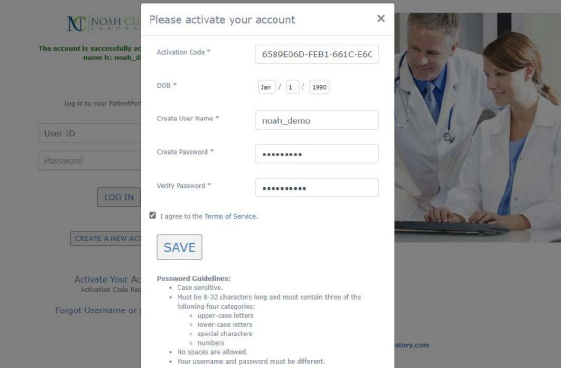

7. \*\*Note: If the link does not work, copy the long digit activation code. Go to the previous webpage and click on the link "Activate Your Account" at the bottom of the page. This will open the activation pop-up. Paste the code in the field titled "Activation Code".

8. Fill out the remaining fields and check the box "I agree to the Terms of Service". Note: If the preregistration is for a minor, there will be a prompt for the parents/guardians to give consent for the testing. Click SAVE and you will receive a confirmation email confirming activation.

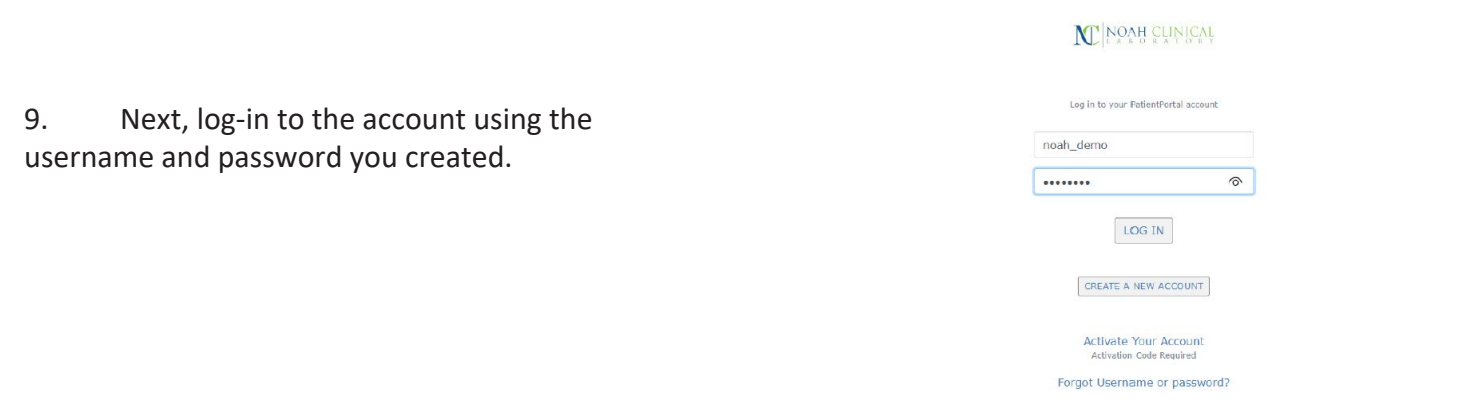

### **Parent Pre-Registration**

 $4288$  N. Brooks Rd. 10. Fill out the demographic information. Milwaukee  $\boxed{\text{Milvankee}}$ State  $^\mathrm{s}$ Wisconsin 53211 Unknown Unknown Ethnicity \* Guardian Phone  $\begin{bmatrix} 1 & 1 \end{bmatrix}$   $\begin{bmatrix} \cdot & \cdot & \cdot \\ \cdot & \cdot & \cdot \end{bmatrix}$ SUBMIT CANCEL

11. Click SUBMIT and your pre-registration is complete.

After the testing has been finalized, the result will be uploaded to Lifepoint; an email will be sent when there are new results to view in the account.

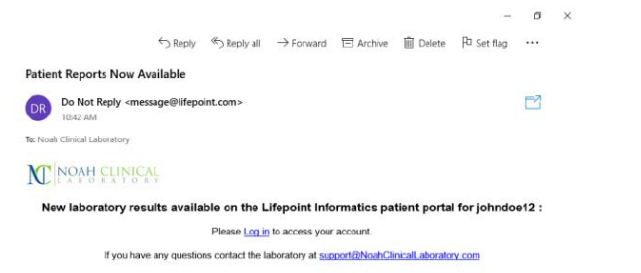

**FINAL** 

12. After logging-in to the patient portal, your dashboard will show a new test result to review. \*Be sure to disable pop-up blockers for the LifePoint portal.

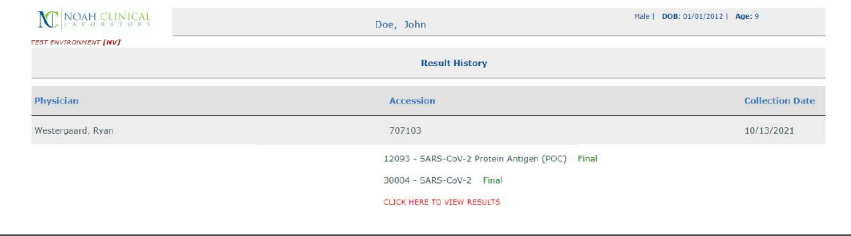

.<br>Tako beformation holande a concluto and des

13. Test results are available as a .PDF file.

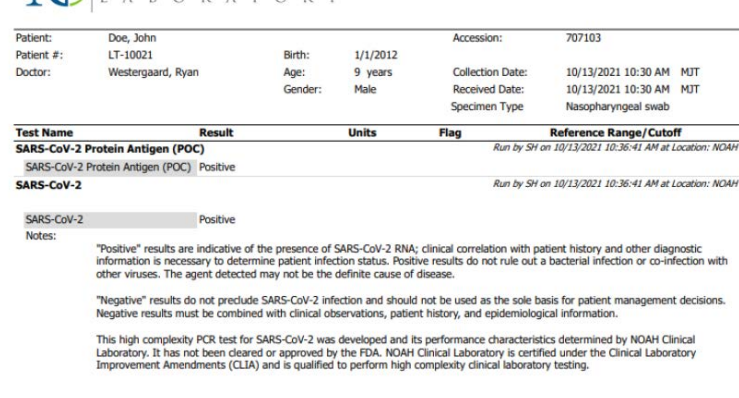

Testing Performed at NOAH Clinical Laboratory, 10501 W. Greenfield Ave, West Allis, WI 53214 (CLIA# 52D2127517) unless otherwise specified above.

**M** NOAH CLINICAL